**Siemens PLM** Software

Greater China Technical Tips & News Hot Line:800-810-1970

2016-3-25

 $-1$   $-1$   $-1$ 

### **Siemens PLM Software** 技術技巧及新聞

歡迎流覽《Siemens PLM Software 技術技巧及新聞》,希望它能成為 Siemens PLM Software 技術支援團隊將 Siemens PLM Software 最新產品更新、技術技巧及新聞傳遞給用戶的一種途徑

### **Date: 2016/03/25**

### **NX Tips**

## **1. NX10 Documentation server** 停止工作

查看 documentation server 的日誌檔,發現類似下面的錯誤:

### java.net.BindException: Address already in use: 8181

這個錯誤提示表明,Jetty 需要使用的埠已經被其它進程佔用了。使用 netstat 命令來查 找到底是哪個進程使用了 TCP 埠 8181,正常情況下系統會返回類似的資訊給你。

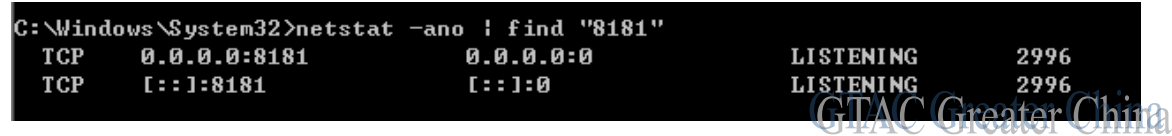

# 打開 Windows Task ManageràProcesses. 選擇 ViewàSelect Columns, 打開 PID

(Process Identifier)選項。按照 PID 排序,找到使用了 8181 埠的進程。

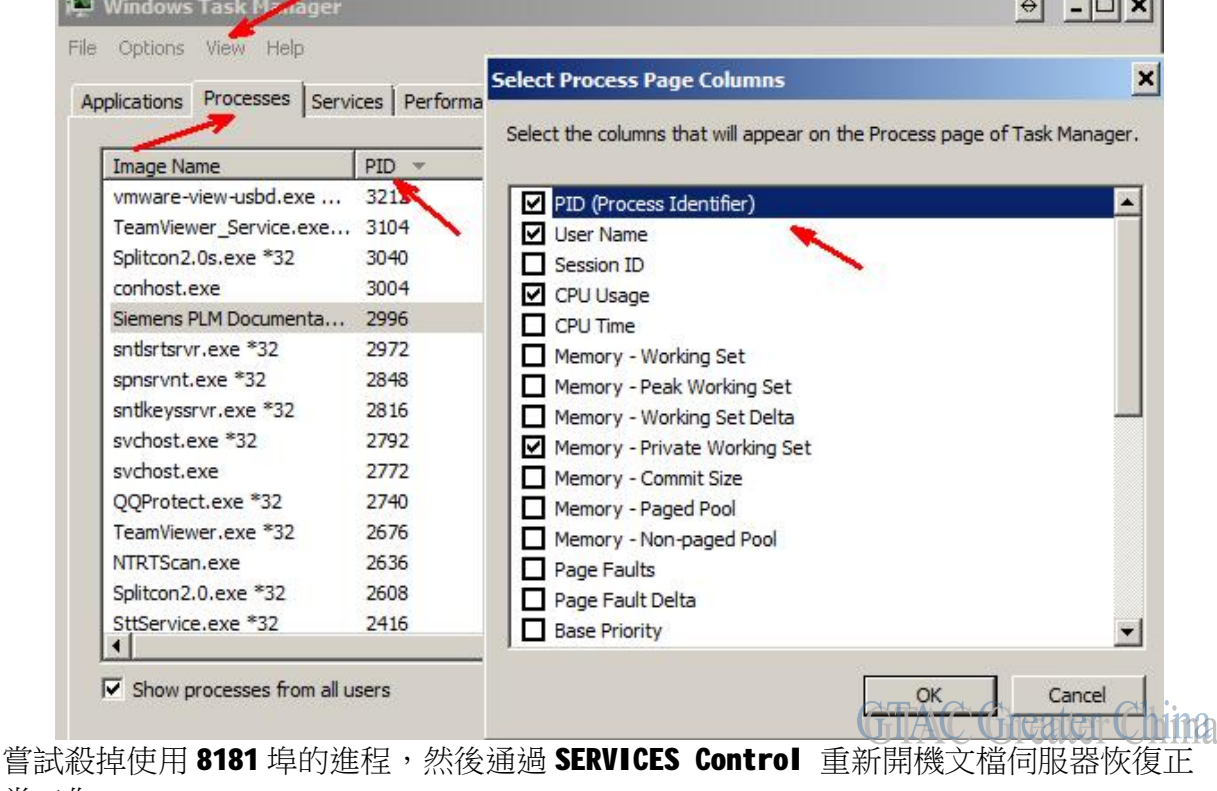

常工作。

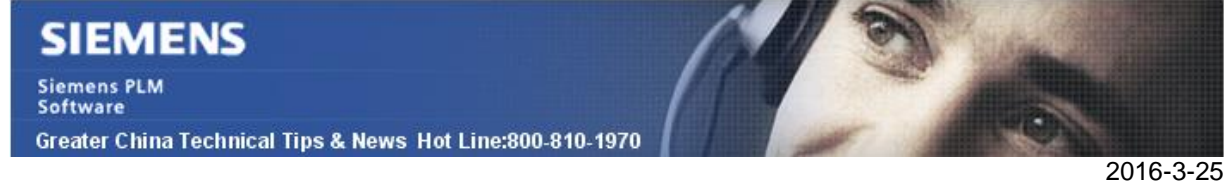

## **Teamcenter Tips**

# **2.** 如何跳過命名規則

為了強制實施業務實踐,系統已經定義了一些命名規則。但是仍然需要來創建或者導入一 些歷史資料,這些歷史資料需要跳過當前的命名規則,如何做呢?

- 1. 需要 DBA 使用者。
- 2. 需要設置環境變數 NR BYPASS 的值為 True。

比如,為零元件 ID 定義了命名規則,該命名規則用 ID 來開始,然後跟著從 00001 到 99999 的 5 位元數字,

創建零元件,指派零元件 ID, ID 為 ID00001

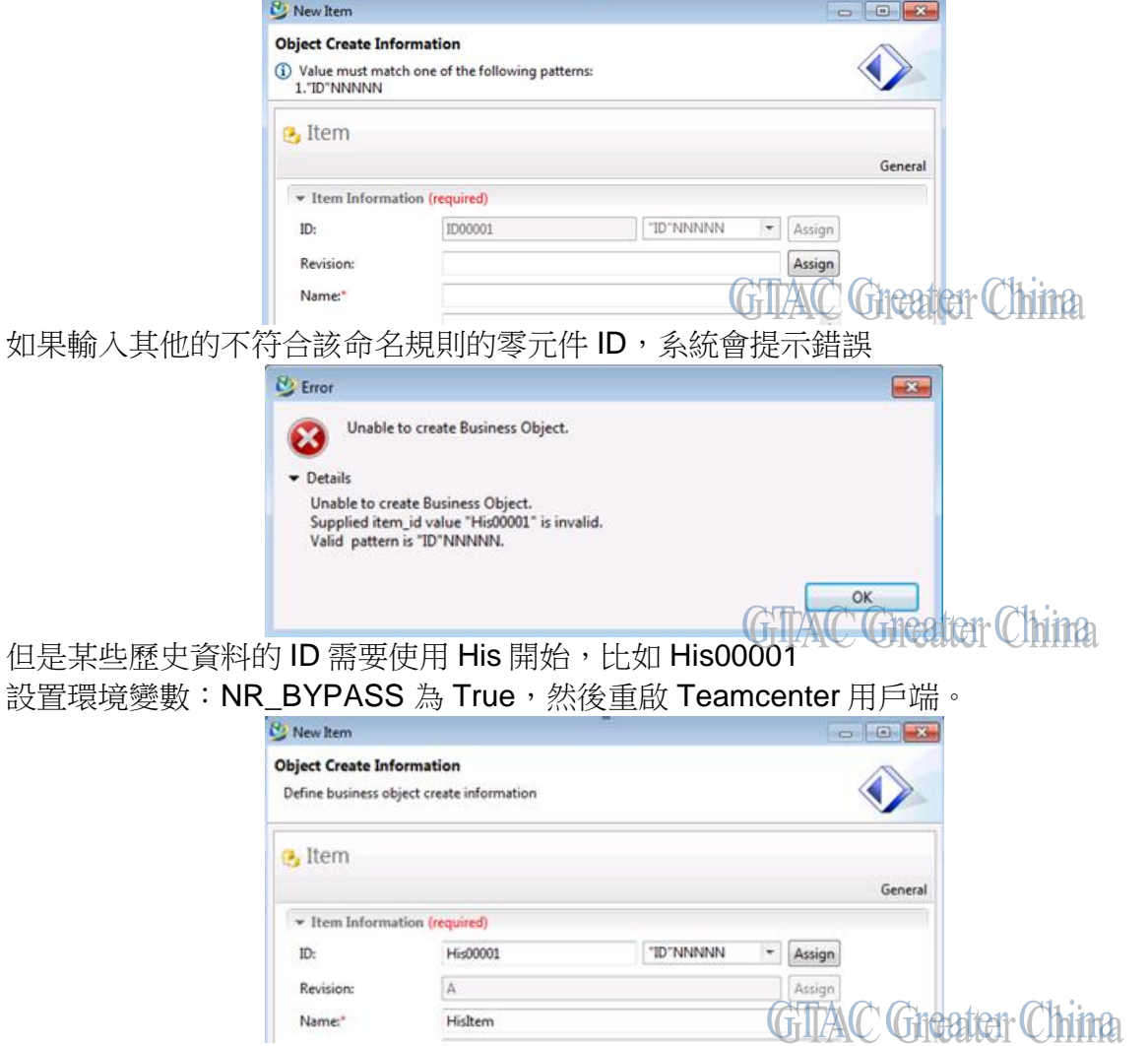

注意: 如果部署的是 4 層 Teamcenter 用戶端, 那麼需要在 Teamcenter 的伺服器端設置 該環境變數,並重新開機 web 服務和 pool manager 服務。

# **SIEMENS**

**Siemens PLM** Software Greater China Technical Tips & News Hot Line:800-810-1970

## **Femap Tips**

# **3. FEMAP** 是否可以運行在 **windows 10** 版本上**?**

## 問題**/**症狀

FEMAP 是否可以運行在 windows 10 版本上?

## 解決方法

FEMAP11.2 可以在 windows 10 版本上運行。

您可以在下面的連結中找到 FEMAP 運行的軟硬體需求:

[https://support.industrysoftware.automation.siemens.com/docs/femap/11.2/FEMAP\\_Har](https://support.industrysoftware.automation.siemens.com/docs/femap/11.2/FEMAP_Har) dware\_Requirements-v11.2.pdf

Greater China ME&S Service Team PRC Helpdesk (Mandarin): 800-810-1970 Taiwan Helpdesk (Mandarin): 00801-86-1970 HK Helpdesk (Cantonese): 852-2230-3322 Global Technical Access Center: <http://support.ugs.com> Siemens PLM Software Web Site: <http://www.plm.automation.siemens.com> Siemens PLM Software (China) Web Site: [http://www.plm.automation.siemens.com/zh\\_cn/](http://www.plm.automation.siemens.com/zh_cn/)

此e-mail newsletter 僅提供給享有產品支援與維護的Siemens PLM 軟體使用者。當您發現問題或 希望棄訂,請發送郵件至 [helpdesk\\_cn.plm@siemens.com](mailto:helpdesk_cn.plm@siemens.com)聯繫,如棄訂,請在標題列中注明"棄 訂"

2016-3-25